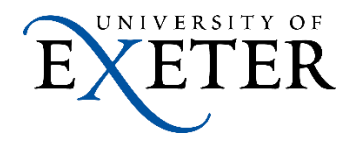

## The Gateway: Postgraduate Applicant Portal

## 1. When an offer is made, the applicant is directed to the Applicant Gateway as shown below:

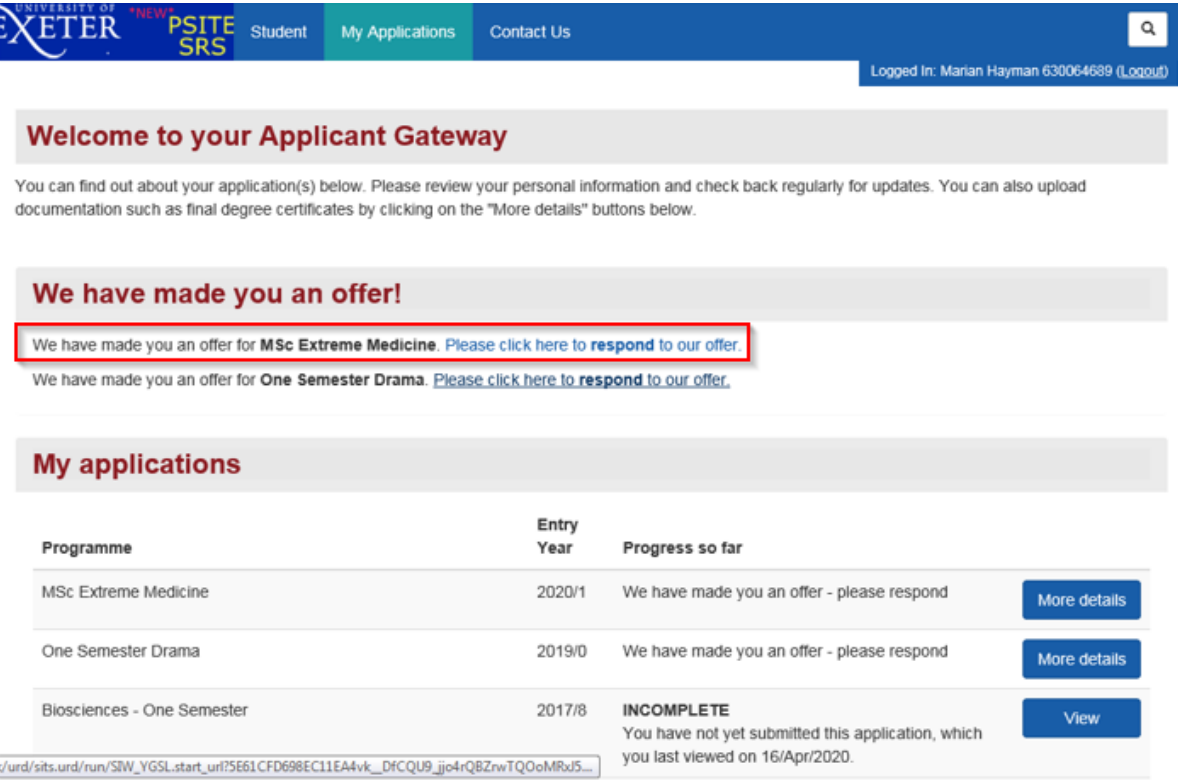

# 2. Applicant can also see any other applications / offers they may have

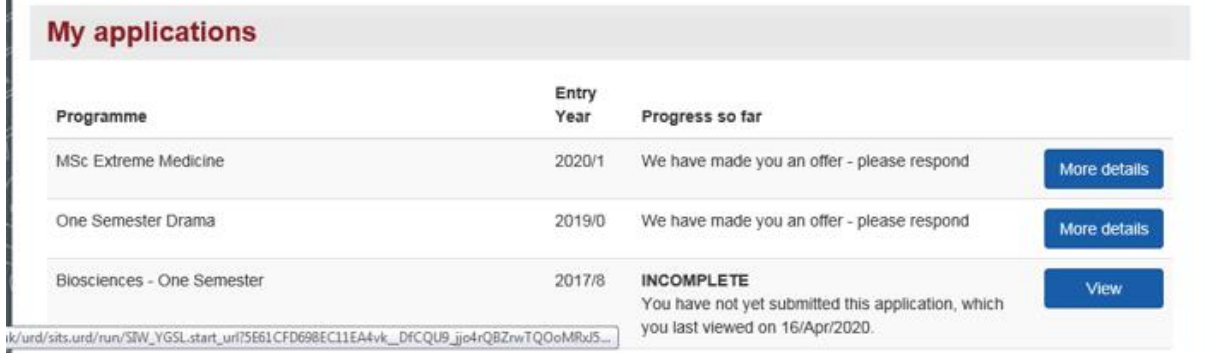

3. When applicant clicks on a programme, they get to see more information on that application

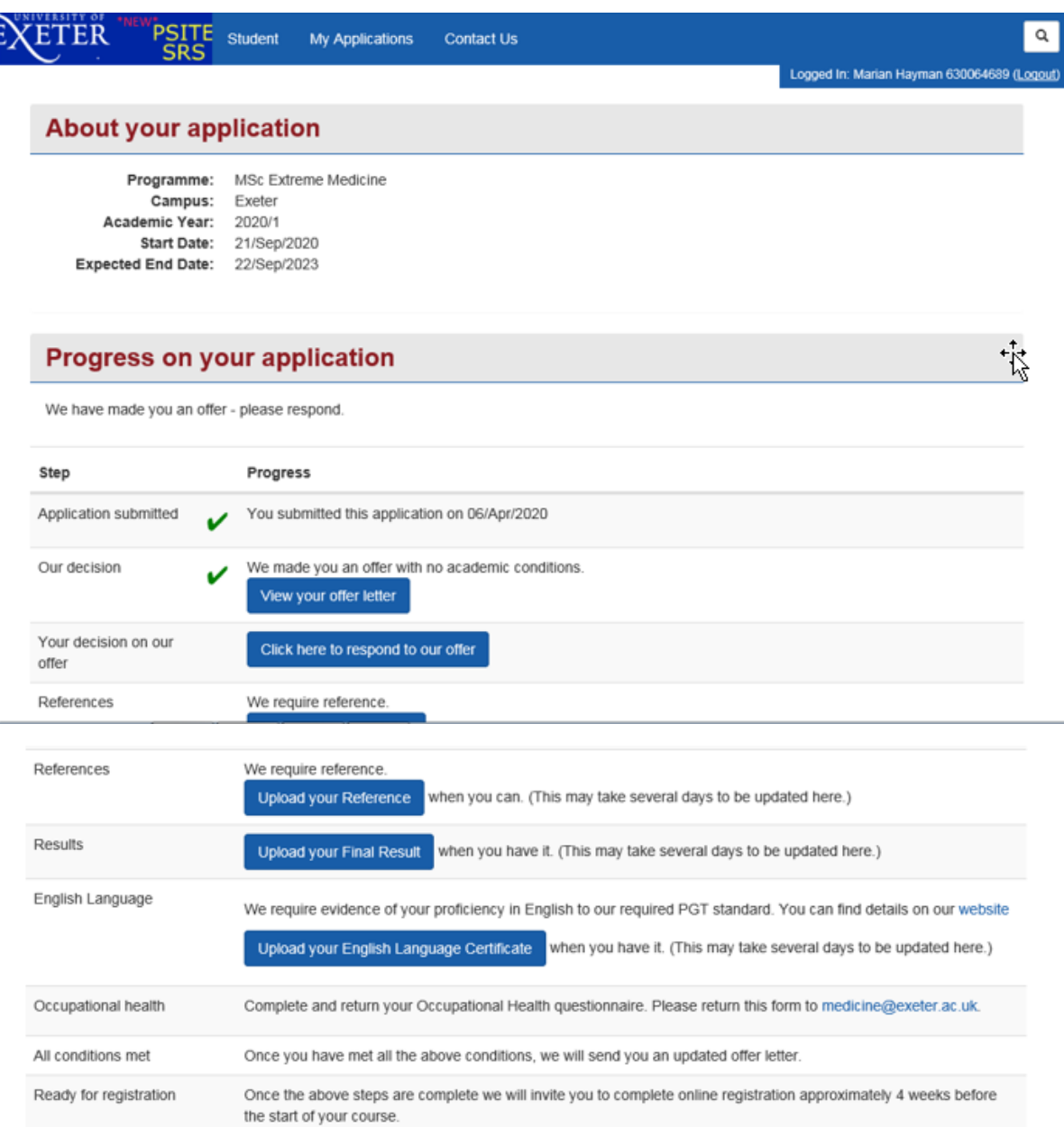

## 4. Application progress is noted (green tick indicates action completed).

#### **Progress on your application**

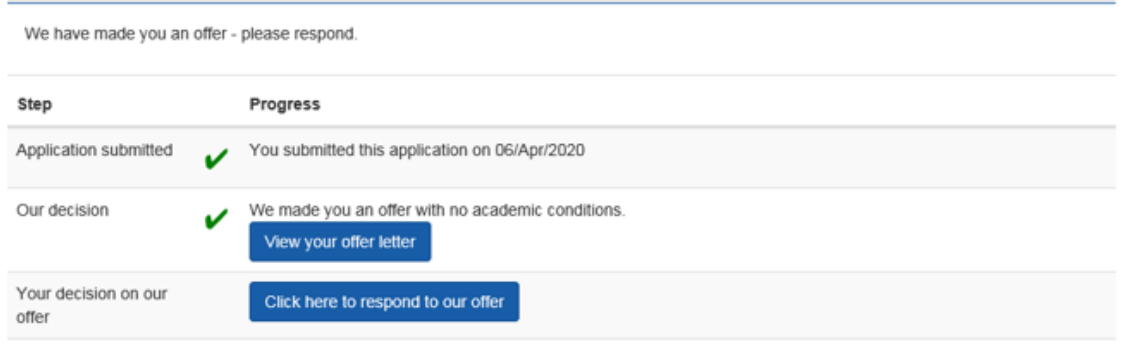

5. Able to view any correspondence, such as further information requests

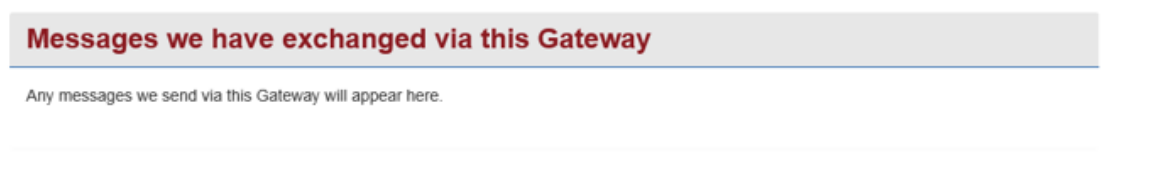

#### 6. Applicants can respond to their offer with the following options

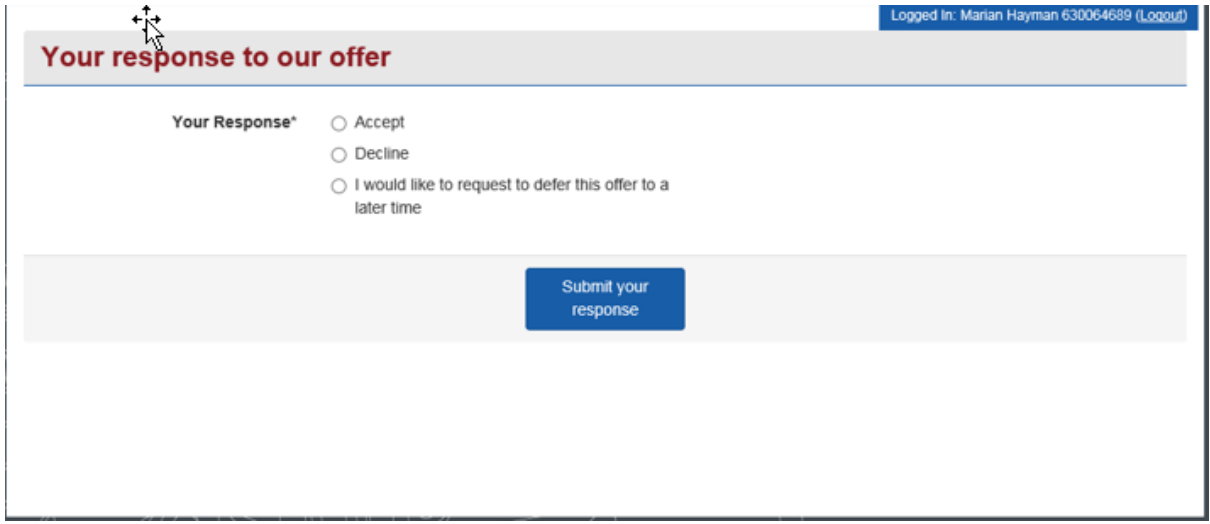

## 7. If Admissions send an email or question to the applicant, these can be viewed and responded to within The Gateway:

#### **Welcome to your Applicant Gateway**

You can find out about your application(s) below. Please review your personal information and check back regularly for updates. You can also upload documentation such as final degree certificates by clicking on the "More details" buttons below.

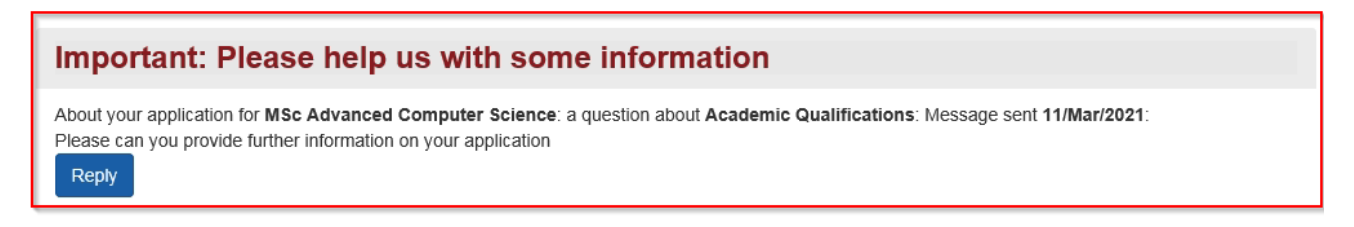

## 8. Applicants can respond to any question raised via The Gateway:

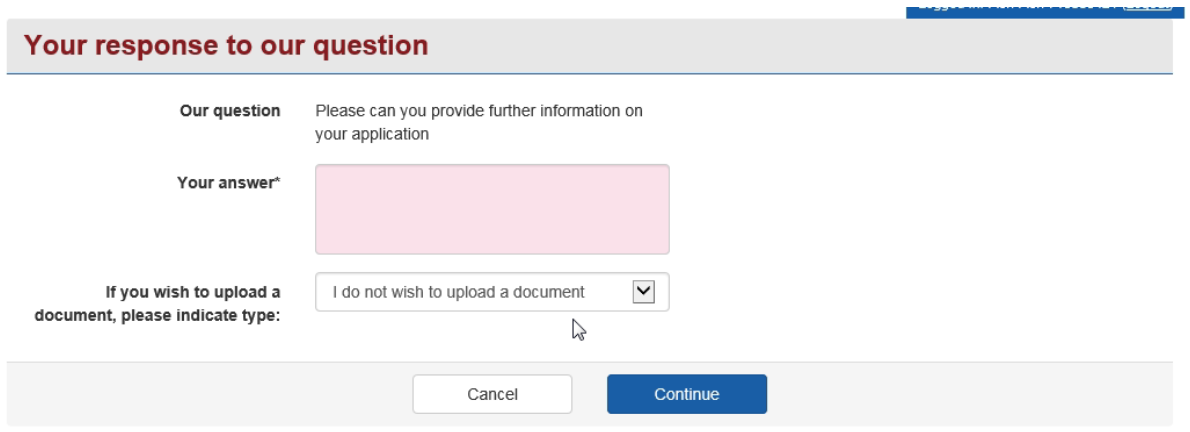

#### **Thank you**

Thank you for your message and uploaded document, we will now continue with processing your application.

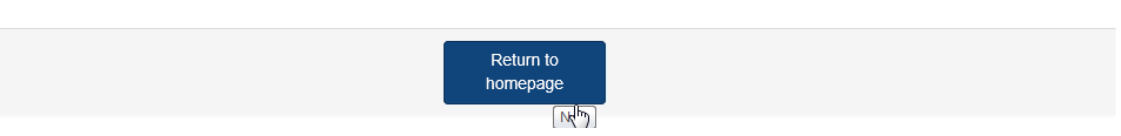

#### 9. The response is then noted in The Gateway:

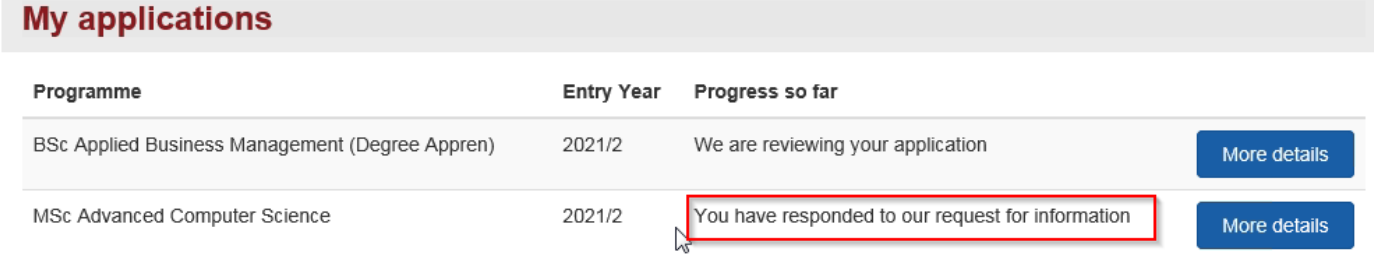

#### 10. The chain of emails and responses are also shown:

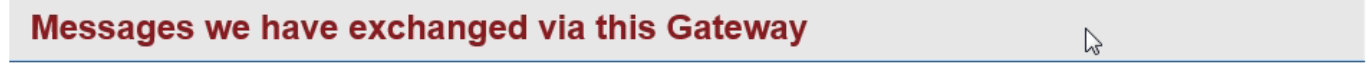

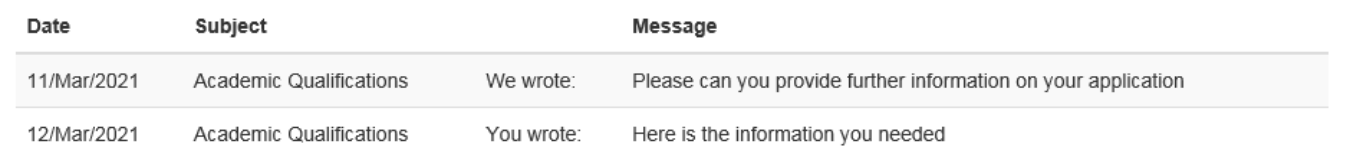

## 11. Applicants can view their offer letter in The Gateway and download a PDF version of their offer letter:

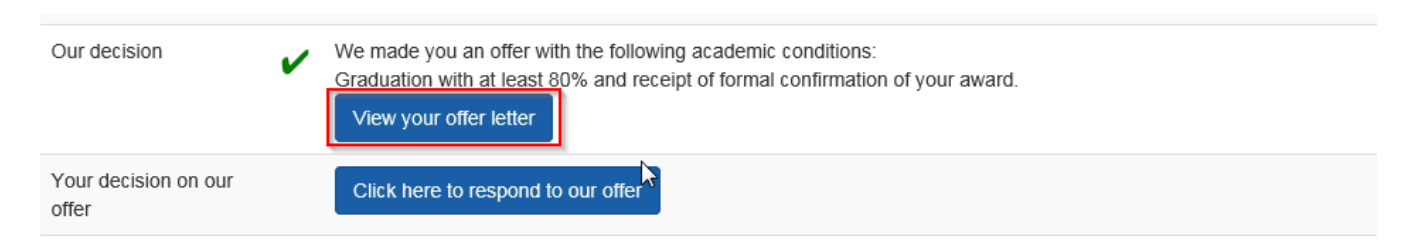

#### 12. Applicants can also see any email we have sent in The Gateway:

## Emails we have sent you about this application

Any emails we send you about your application will appear here.

### 13. Applicants can request a deposit extension via The Gateway:

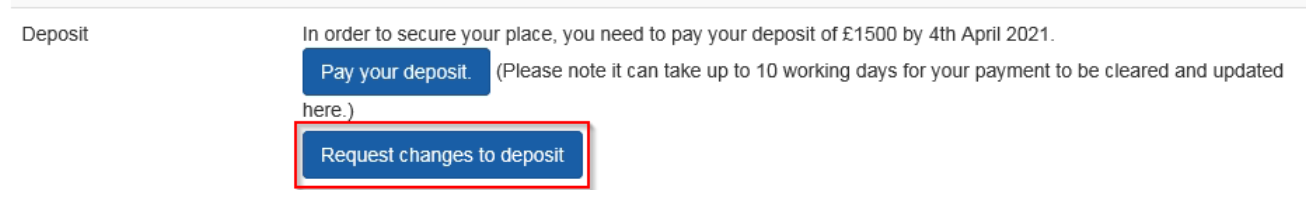

14. Applicants can request an extension or inform Admissions that they may be exempt from a deposit. When requesting a deposit extension, applicants will be given a choice of options available to them in terms of any deposit extension

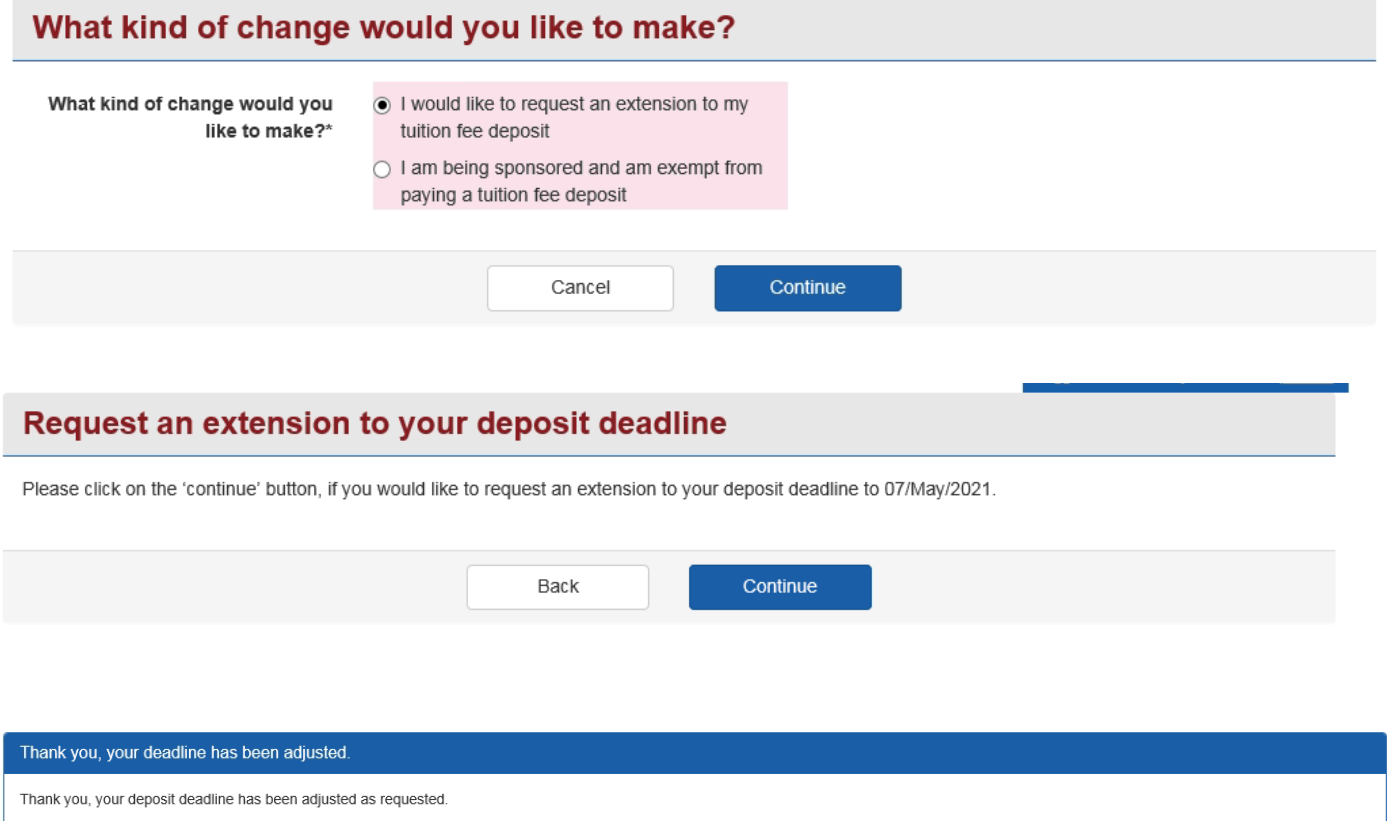

15. By informing Admissions that you are exempt from paying a deposit, you will be asked to submit relevant documentation supporting this:

Quit

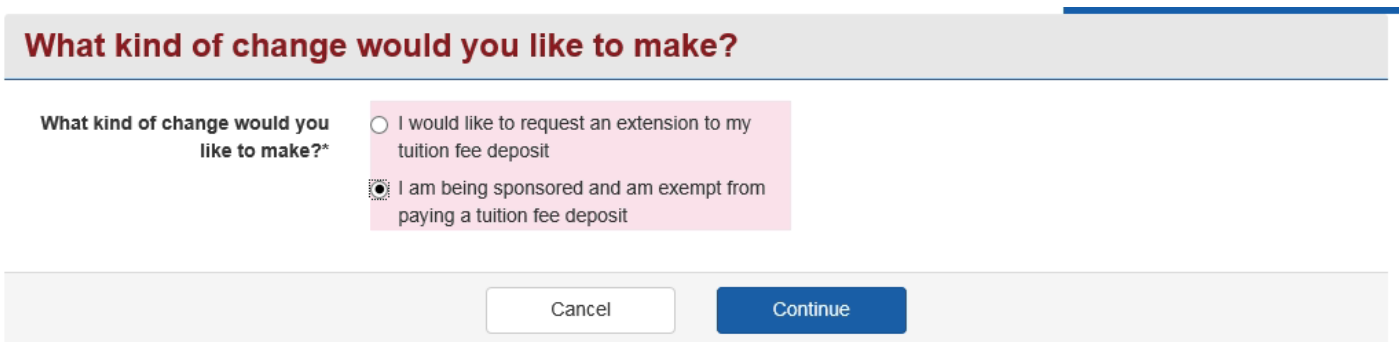

## Tell us about your sponsorship

Can you please provide evidence of your sponsorship by using the 'Upload evidence' button. The details must include clear details of who the sponsor is, the sponsorship amount must cover the full tuition fee and it must include reference to the University of Exeter.

If you need to tell us more you can do so here:

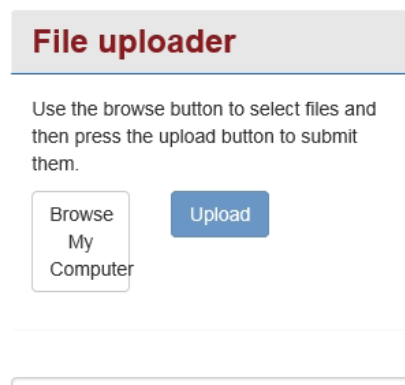

Back

 $\triangledown$ 

Next